Уважаеми клиенти,

В момента е възможно да изпитвате загуба на сигнал на Вашата сателитна телевизия.

Ако все още на екрана се визуализира съобщение за грешка и услугата Ви няма сигнал за пълното възстановяване е необходимо да изпълните следните няколко стъпки:

1. Стъпка 1: От дистанционно на Вашият приемник изберете бутон "Меню"

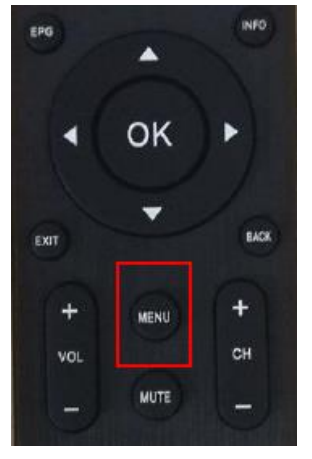

2. *Стъпка 2: Избирате Меню - Системни настройки – Фабрична настройки*

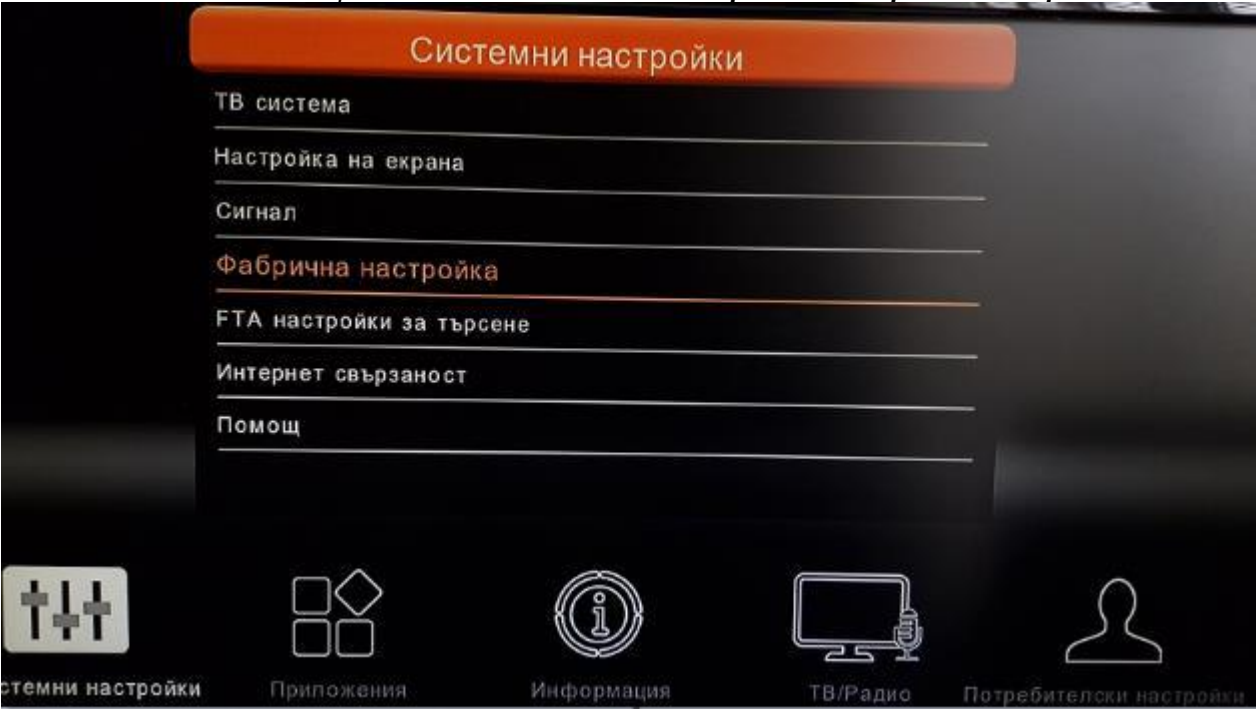

3. *Стъпка 3: Необходимо е въвеждането на PIN код. PIN кодът е: 0000*

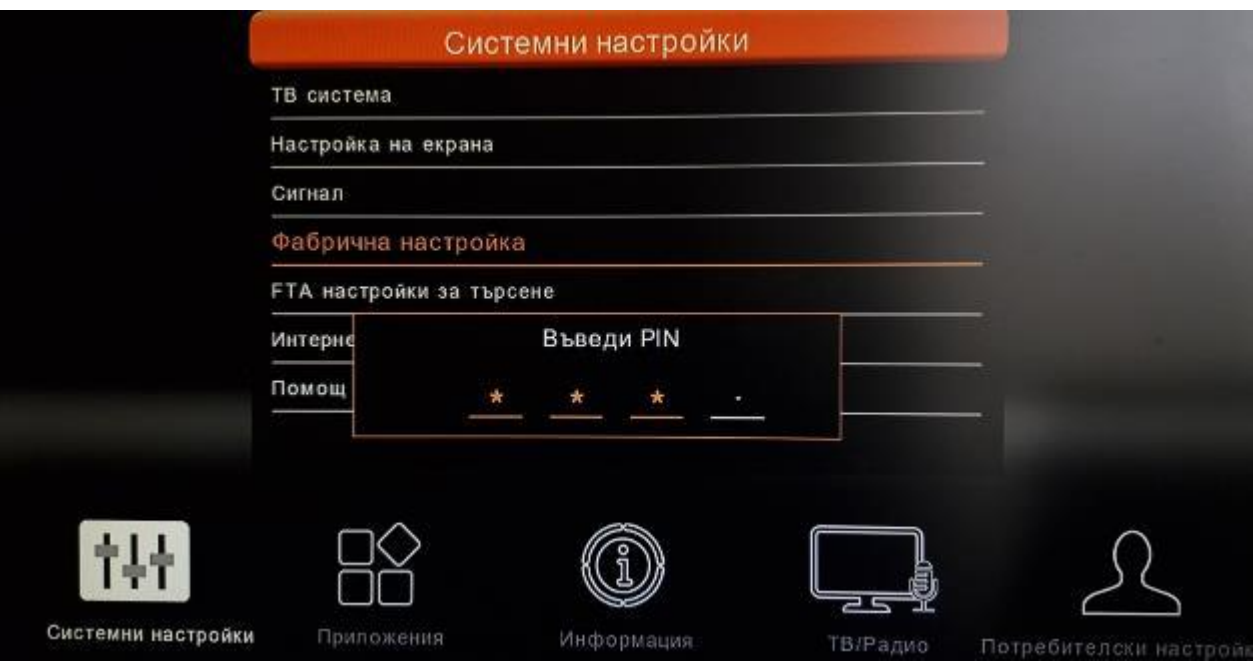

4. *Стъпка 4: След въвеждане на PIN код се визуализира прозорец с опции ДА и НЕ. Изберете опция ДА и изчакайте. След около 10 – 15 сек. приемникът се рестартира сам и зарежда началните настройки:*

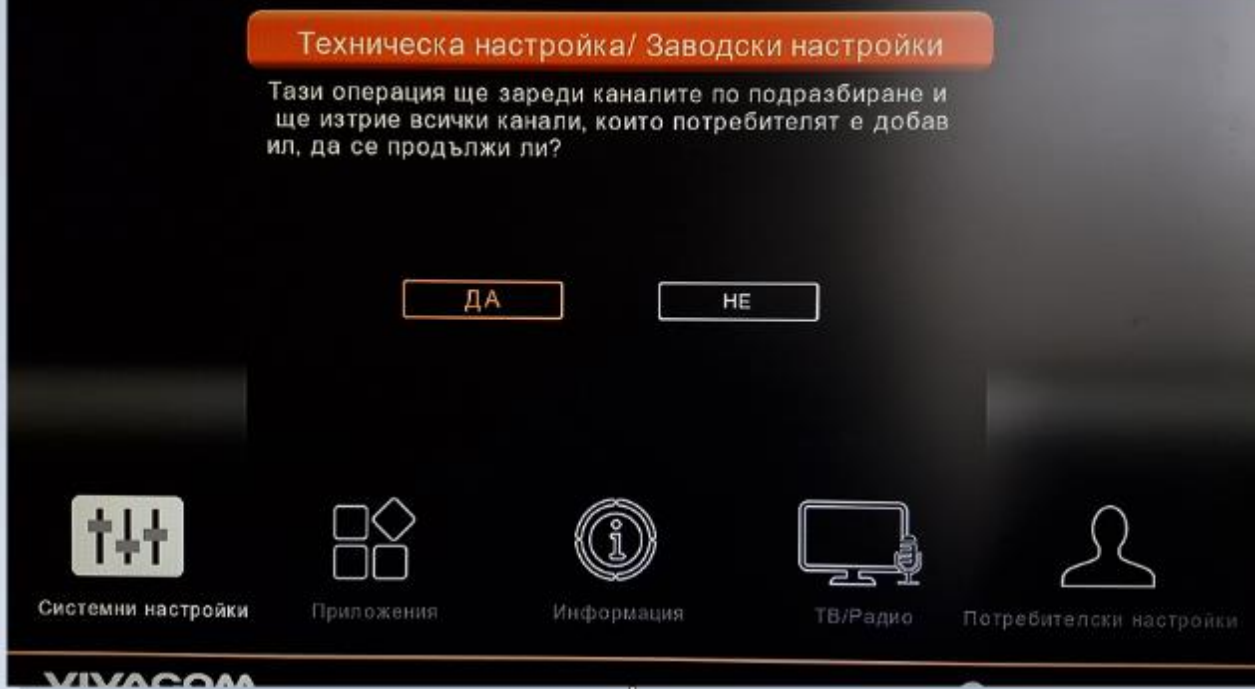

5. *Стъпка 5: След около 10 – 15 сек. приемникът се рестартира сам и ще зареди началните настройки:*

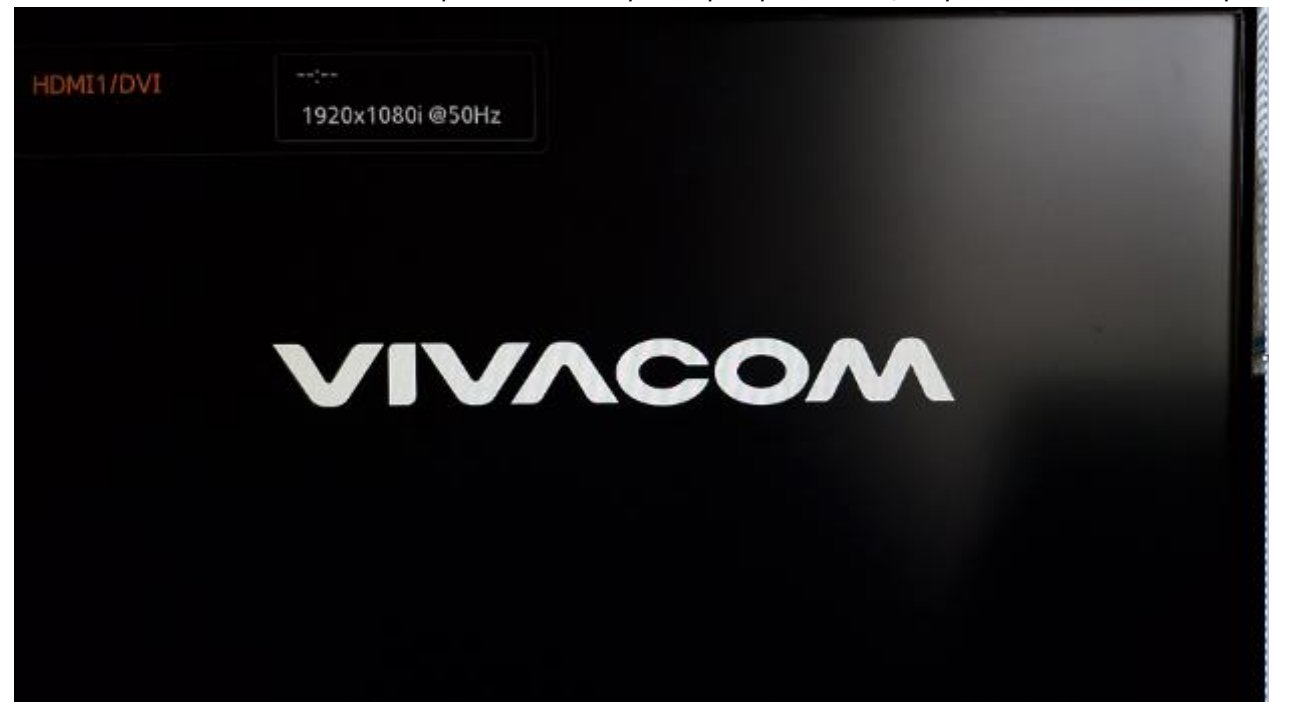

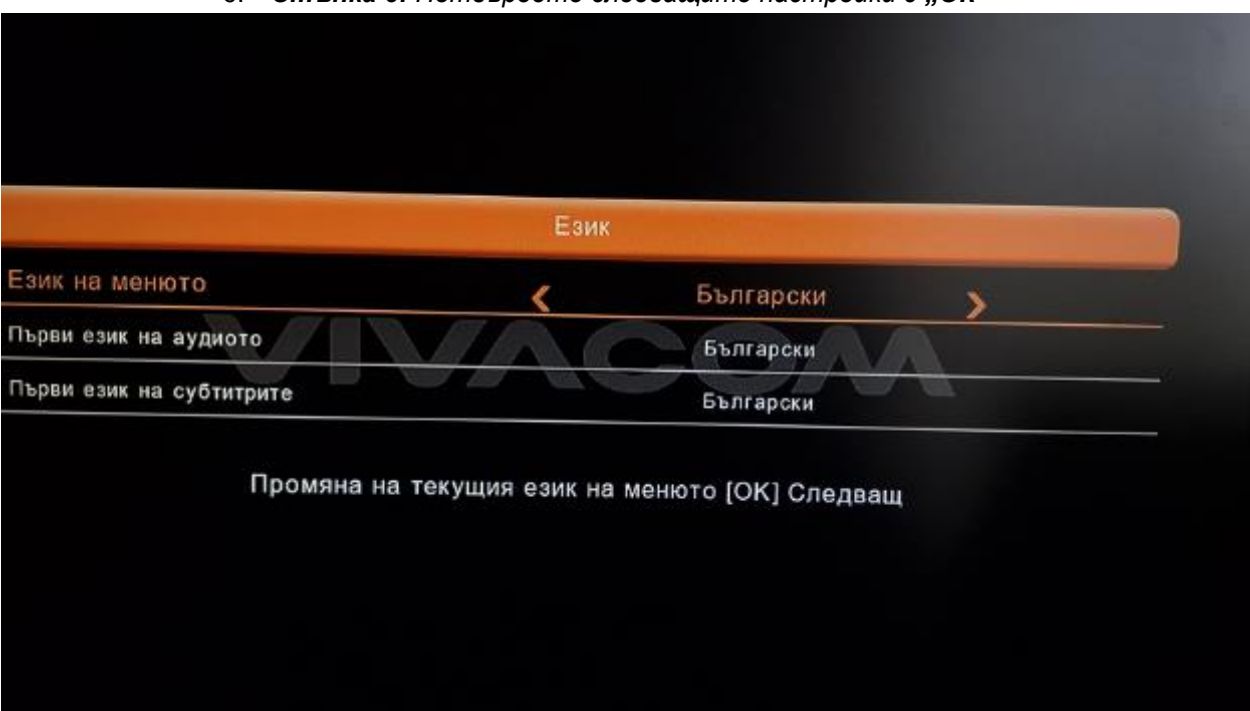

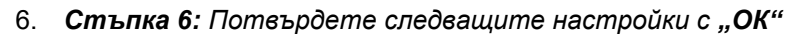

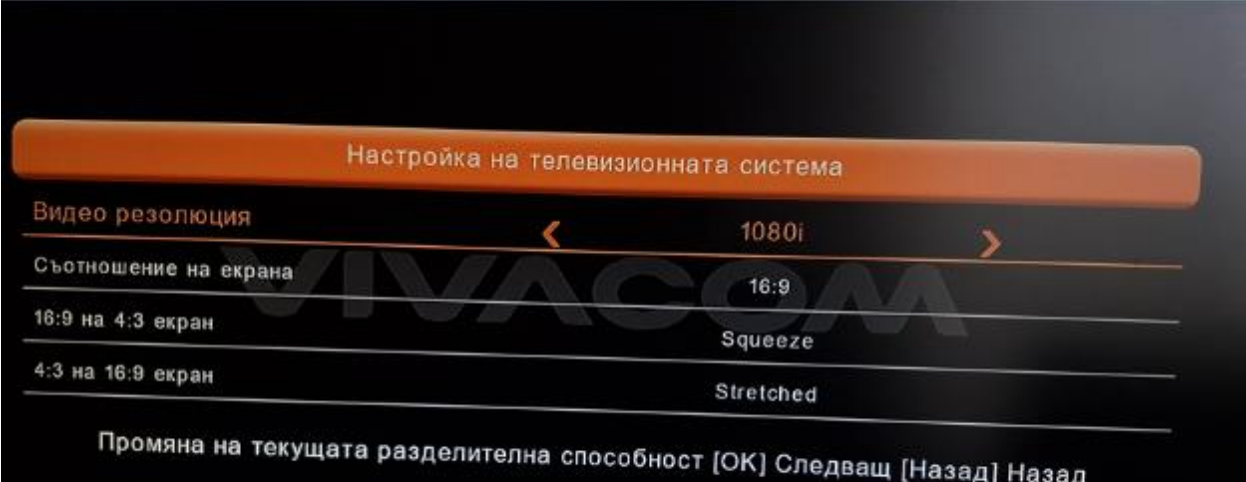

7. *Стъпка 7: На стъпка LNB настройка не е нужно да извършвате промени - Потвърдете с "ОК"*

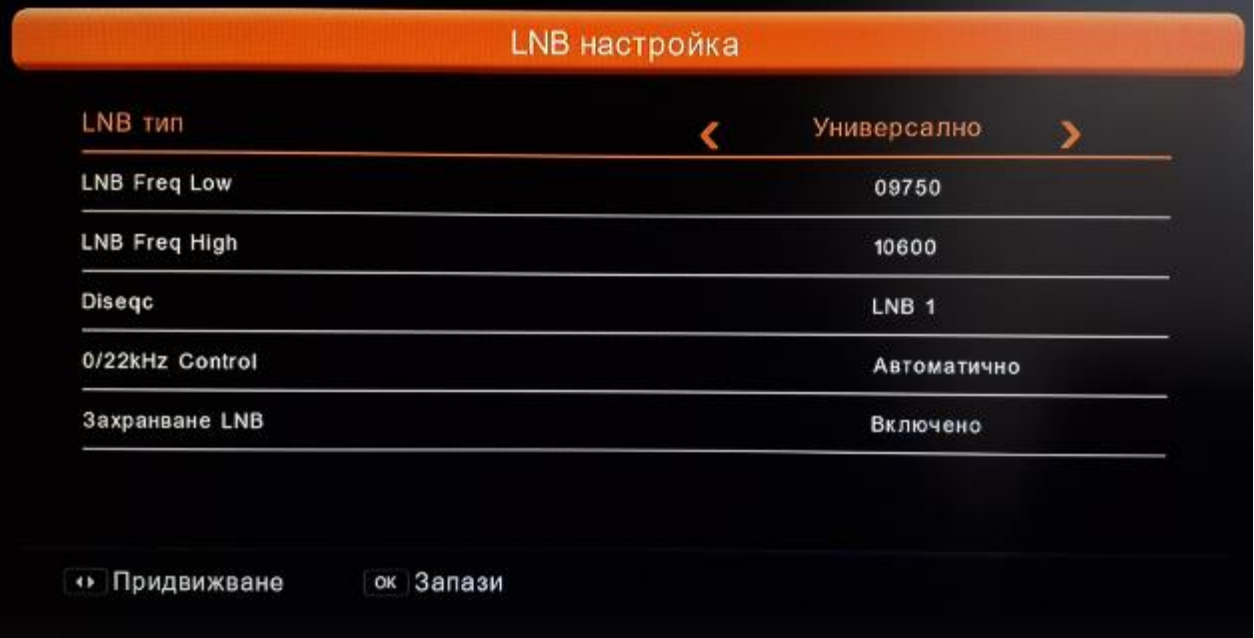

8. *Стъпка 8: На стъпка Entry point изберете VIVACOM SAT 1 - Потвърдете с "ОК"*

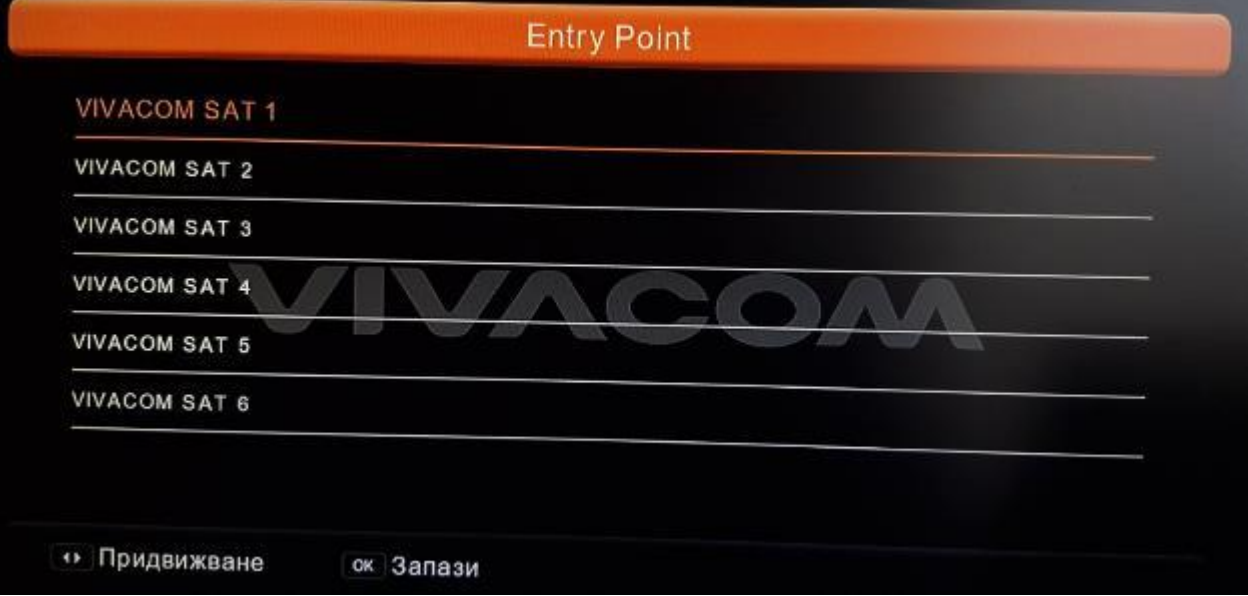

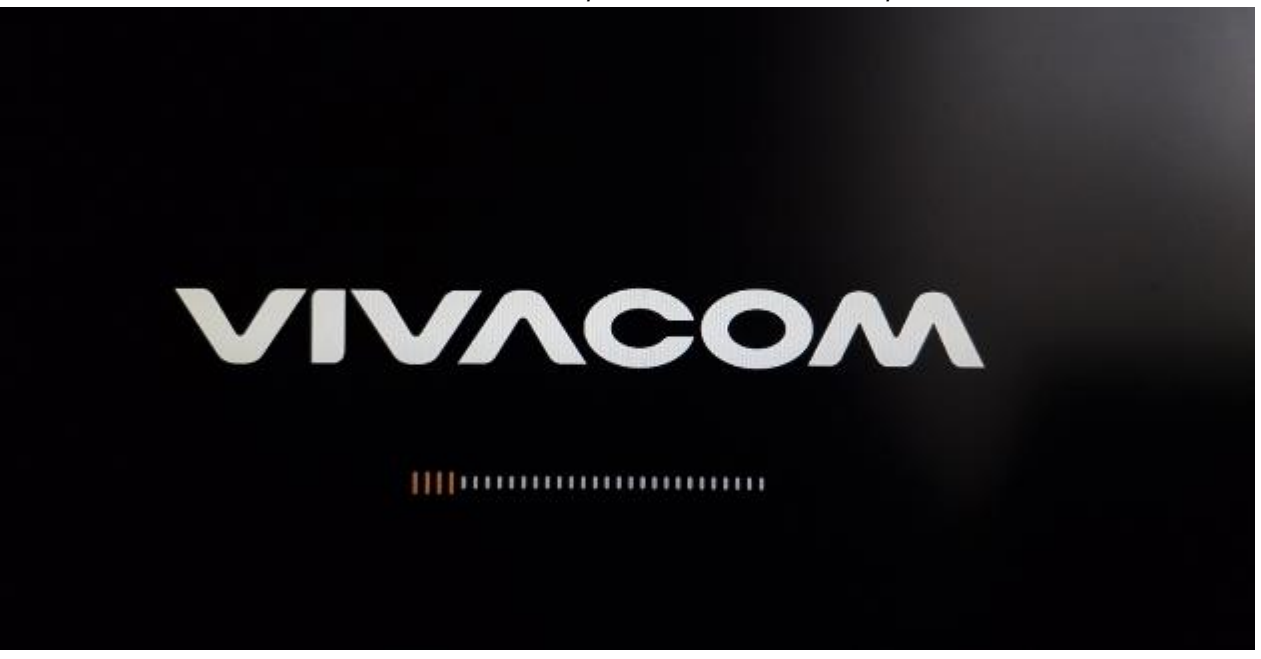

10. *Стъпка 10: Приемникът ще стартира успешно на позиция 001 – БНТ1.*